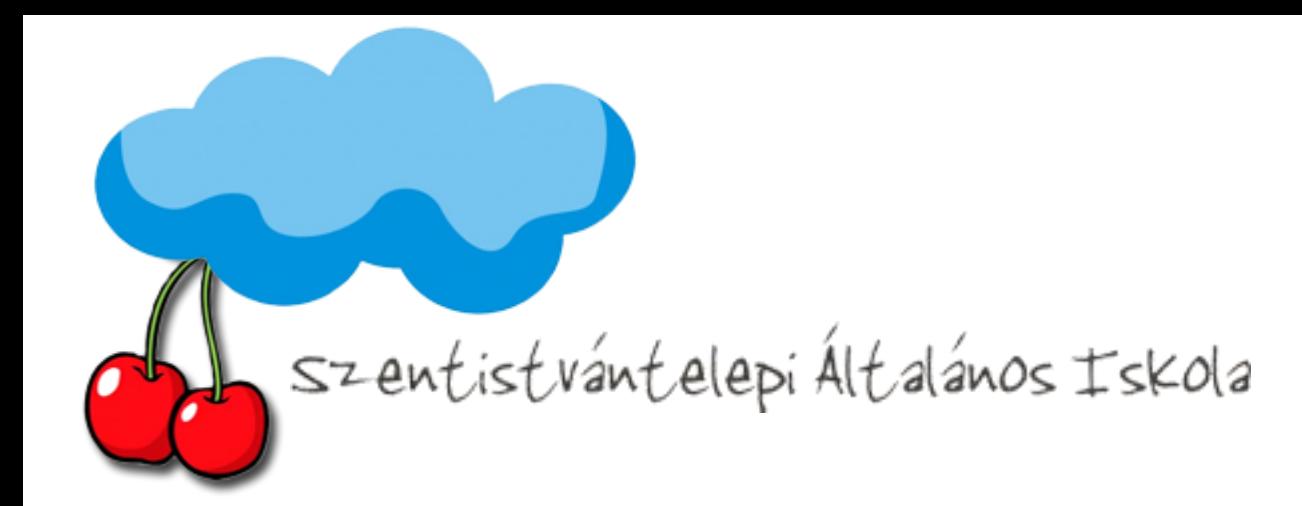

*Office 365 regisztráció*

 $\begin{array}{r} 110 \\ 01 \\ 000 \\ 0001 \end{array}$ 

 $\mathbf 0$  $01000$ 

l 0

 $\begin{array}{c} 10 \\ 10 \\ 11 \end{array}$ 

 $\mathbf{o}$ 100

1110

 $11$ 

 $\overline{0}$ 

 $\frac{1}{1}$   $\frac{1}{0}$   $\frac{1}{1}$ 

 $0000$ 

10

 $010000$ <br> $01100$ 

 $0110$ 

 $0 10$ 

0 10

101

 $11$ 

1101  $1000$ <br> $1011$ 

11 0

 $0<sub>1</sub>$ 

111111

1100 1

 $0.1100$ 

0

101

1011  $111$ 

 $01$ 

11110

10100

 $110000$ 

0001

10

011 10

 $001$ 

 $000$ 

101 01101  $\ddot{\mathbf{0}}$ 

 $1 \quad 11$ 100110

 $00110$ 

 $0<sub>0</sub>$ 

 $0110$ 

00110  $1 100$ 

 $\ddot{\mathbf{0}}$ 

 $1 \quad 1$  $0<sub>1</sub>$ 

 $\mathbf 0$ 

 $0110$ 

 $\mathbf 0$ 

 $0<sub>0</sub>$ 

 $10010$ 

 $\circ$ 

 $\mathbf{1}$  $\mathbf{o}$  $100$ 1110

 $0<sub>1</sub>$ 

1111

1010

 $\frac{110}{9101}$ 

 $011$ 

 $\bf{o}$ 

 $11$  $\frac{0}{9}$   $\frac{0}{9}$ 

 $\begin{array}{c} 0 & 0 & 0 \\ 0 & 0 & 0 & 1 & 1 & 0 \\ 0 & 0 & 1 & 0 & 0 & 1 \end{array}$ 

 $\begin{smallmatrix} 1 & 0 & 1 & 1 \\ 1 & 1 & 0 & 1 & 0 \\ 0 & 1 & 0 & \end{smallmatrix}$ 

 $0<sup>o</sup>$ 

 $011$ 

 $\Omega$ 

0  $\mathbf 0$ 0

 $\bf{0}$ 0110

O

100

 $10$ 

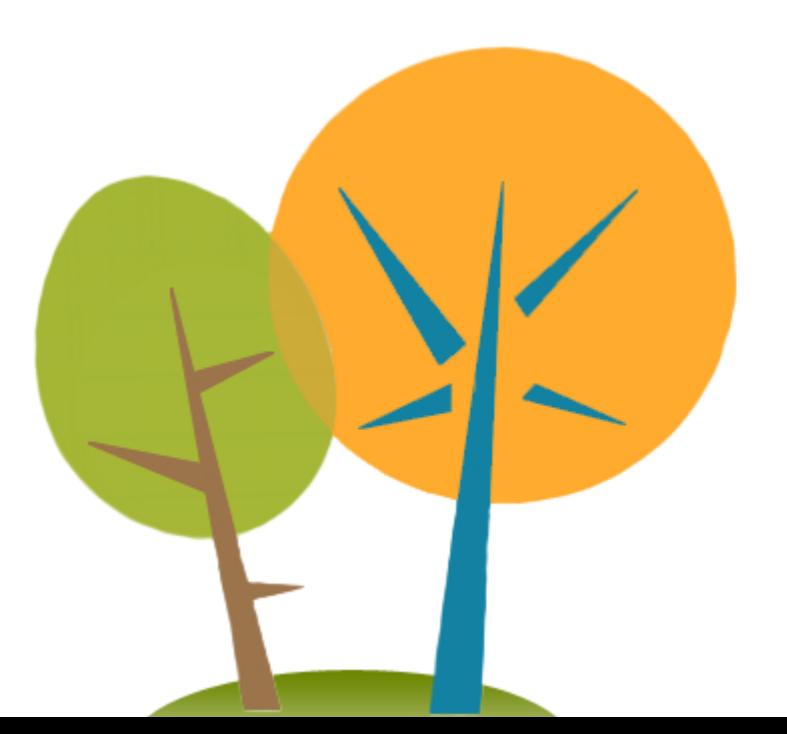

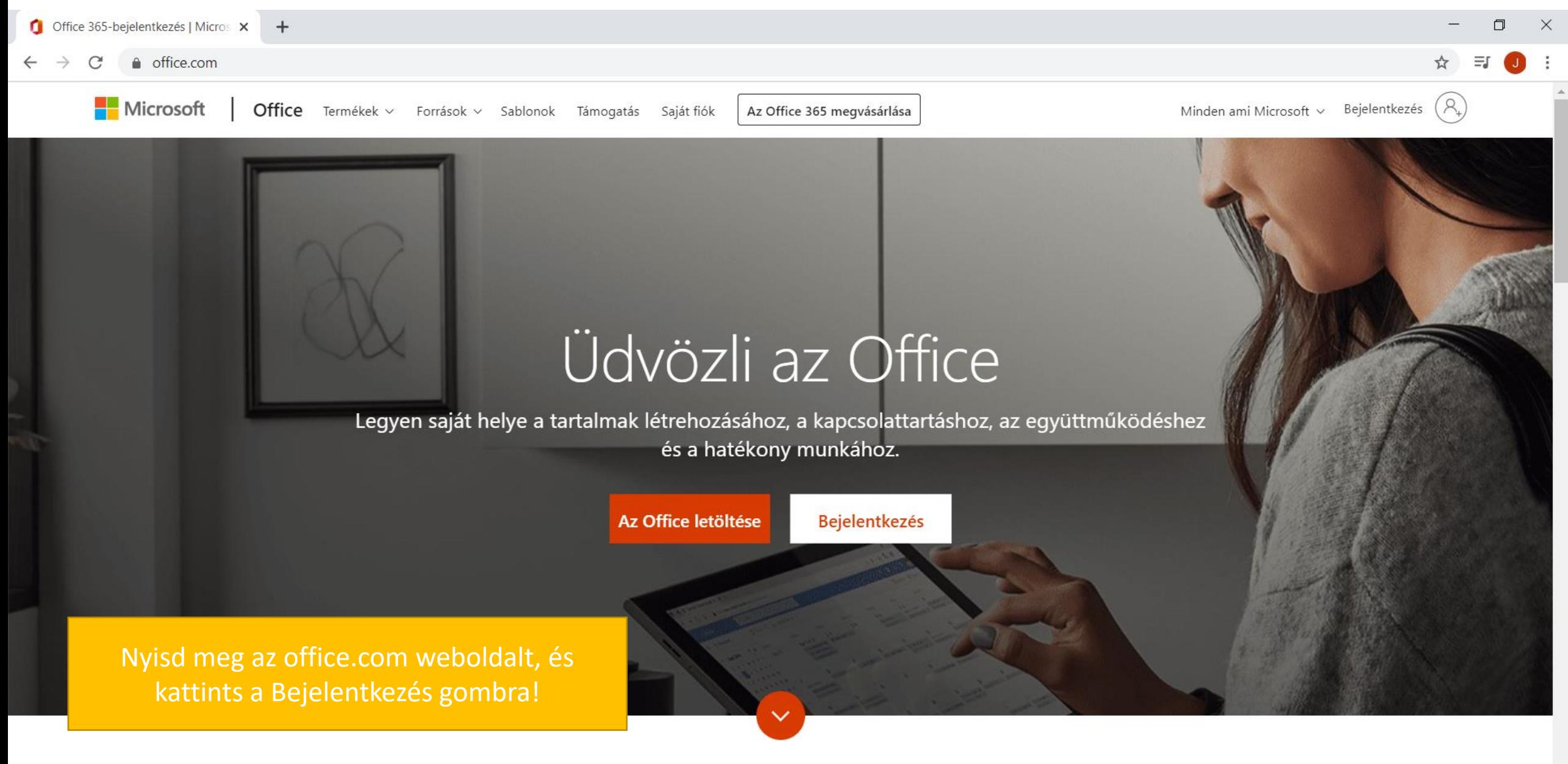

Mi az Office 365?

Aktiválja a Windowst Aktiválja a Windows rendszert a Gépházban.

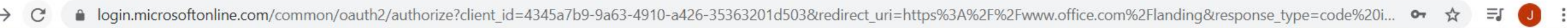

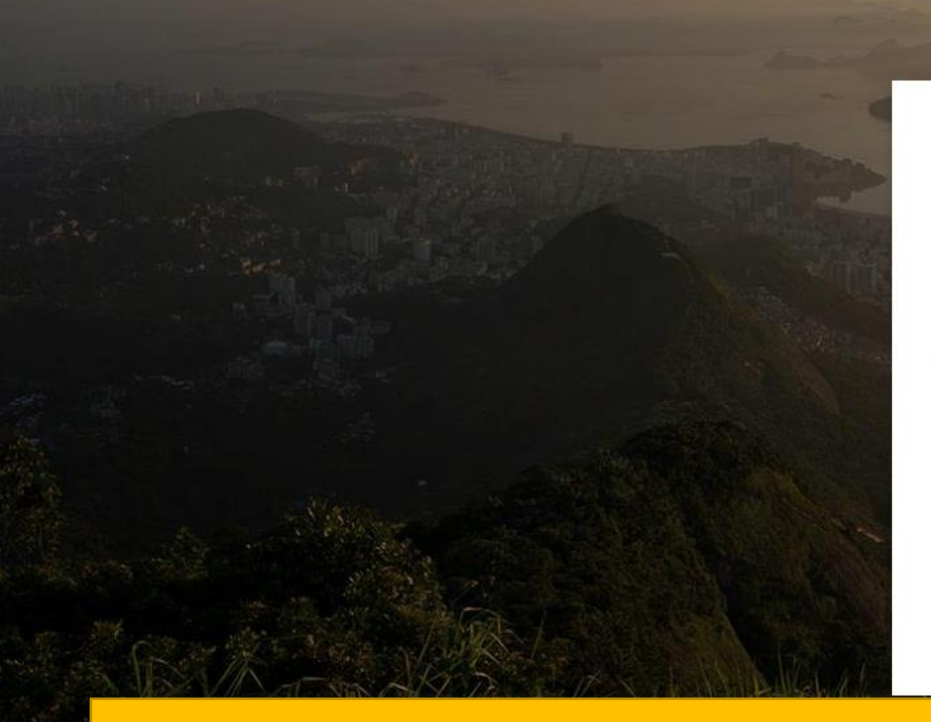

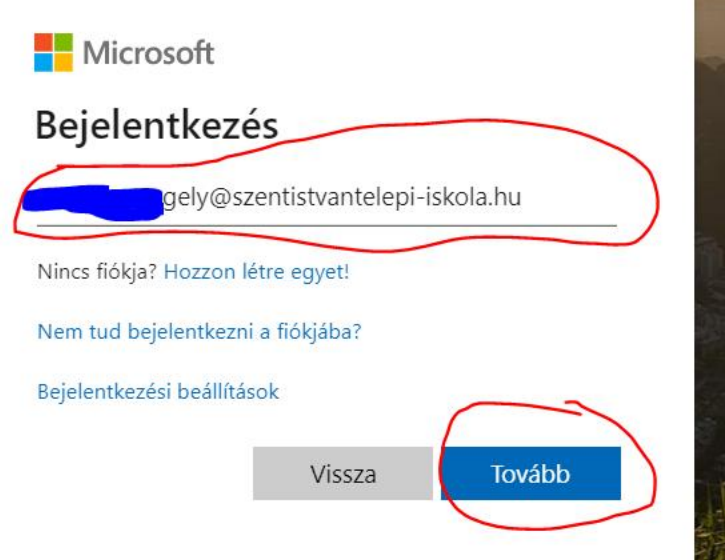

Add meg az email-ben küldött azonosítódat és kattints a Tovább gombra!

> Aktiválja a Windowst Aktiválja a Windows rendszert a Gépházban.

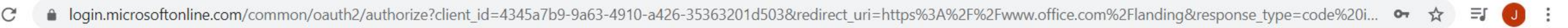

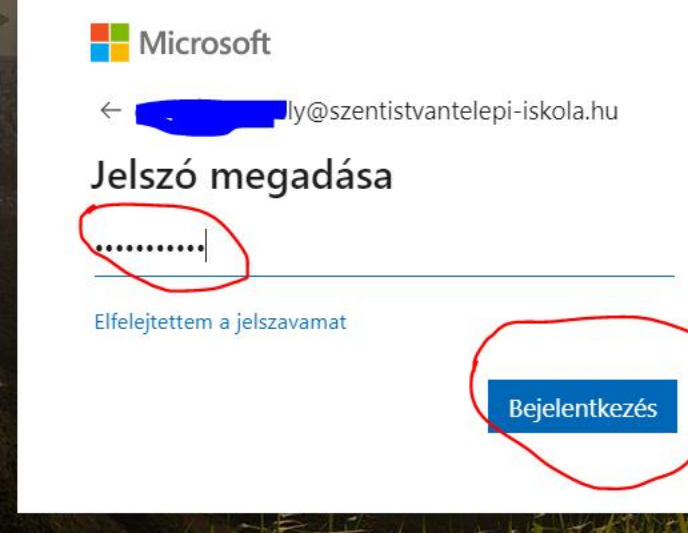

Írd be a kapott jelszót, és kattints a Bejelentkezés gombra!

> Aktiválja a Windowst Aktiválja a Windows rendszert a Gépházban.

## Add meg az új jelszavad (jegyezd fel magadnak)!

ızbar

门

 $\times$ 

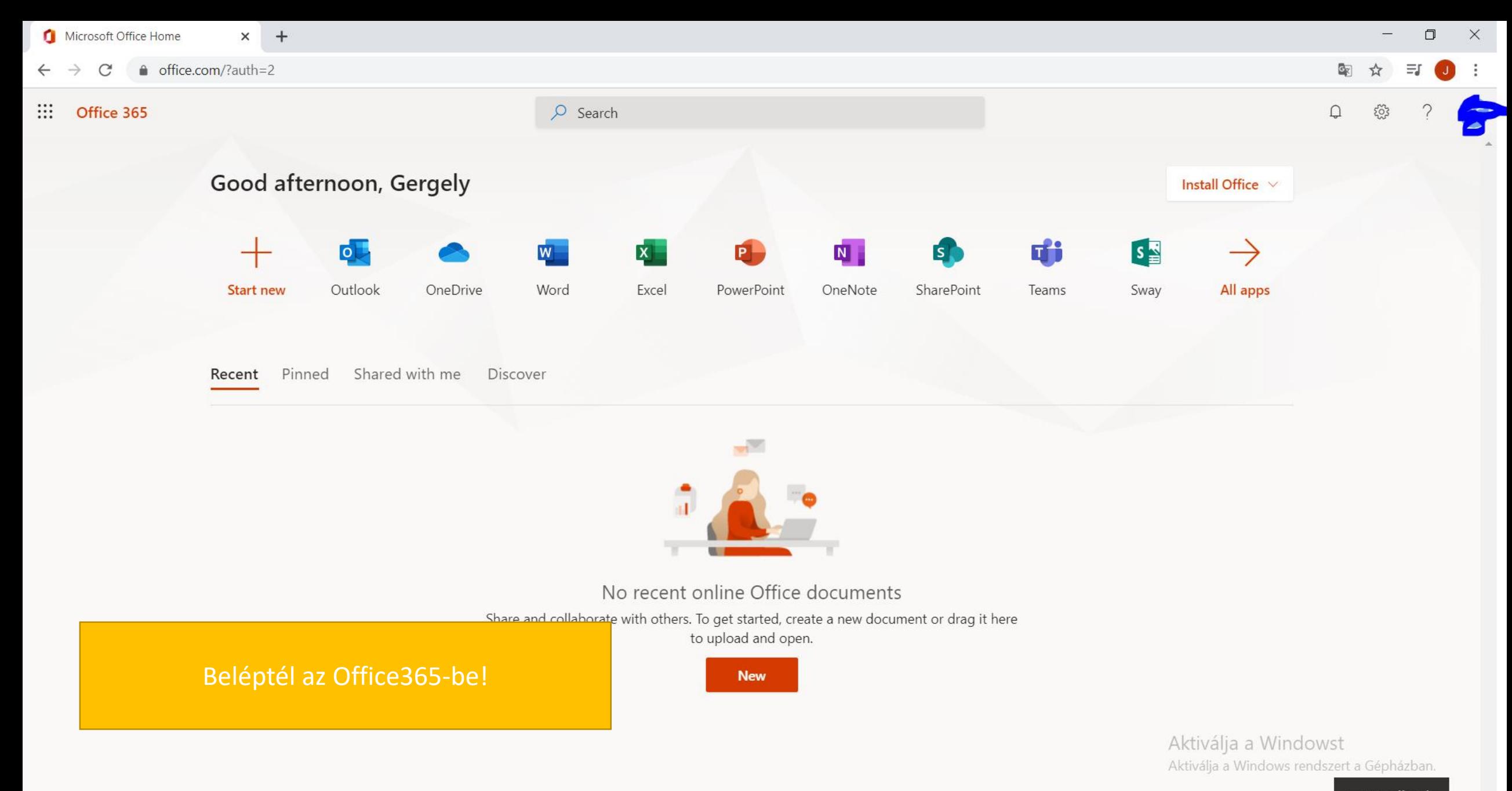

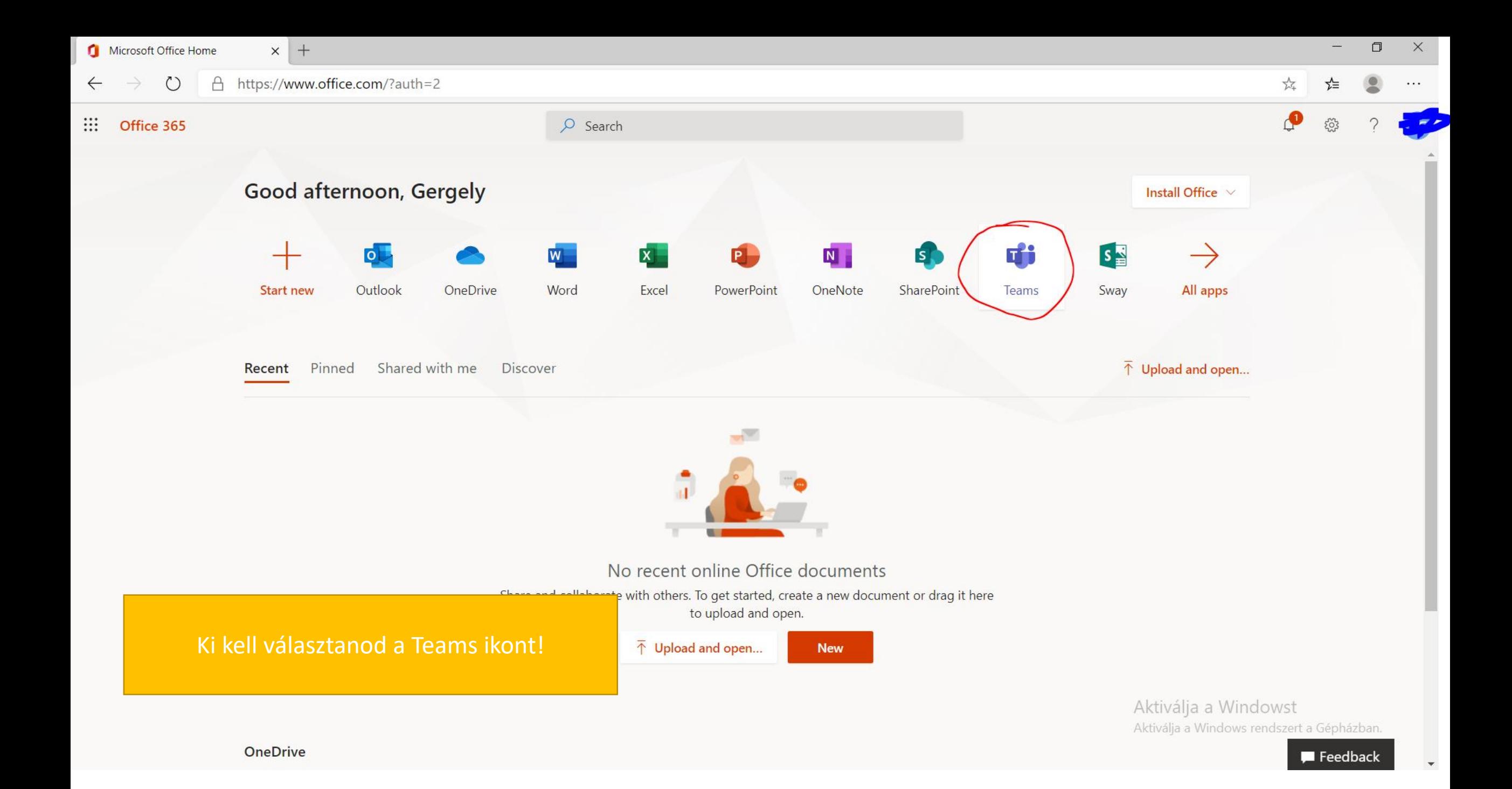

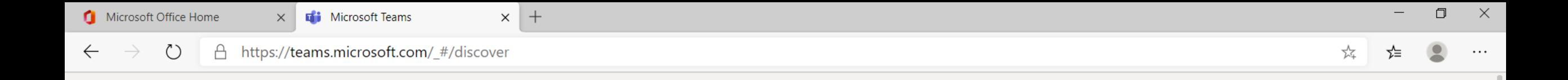

## **Microsoft Teams**

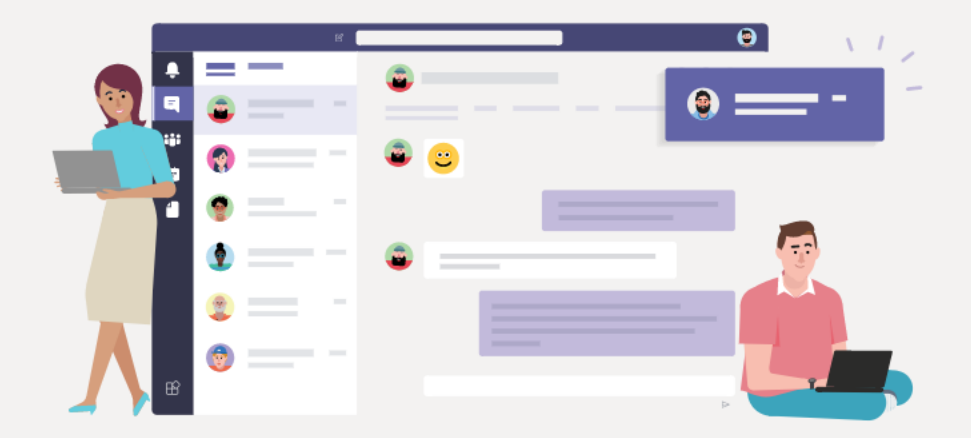

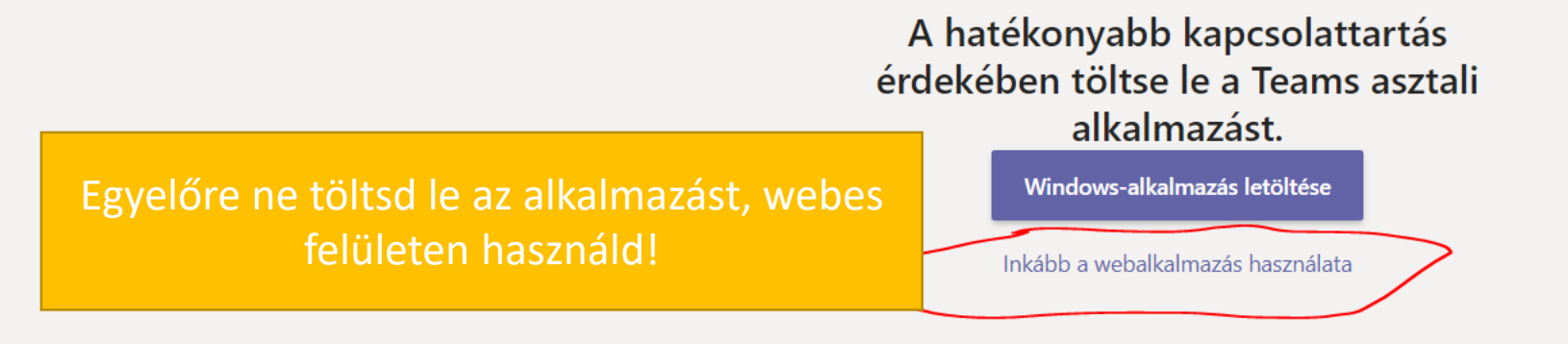

Jogi információk Adatvédelem és cookie-k © 2020 Microsoft

Aktiválja a Windowst Aktiválja a Windows rendszert a Gépházban.

Várakozás a következőre: login.microsoftonline.com...

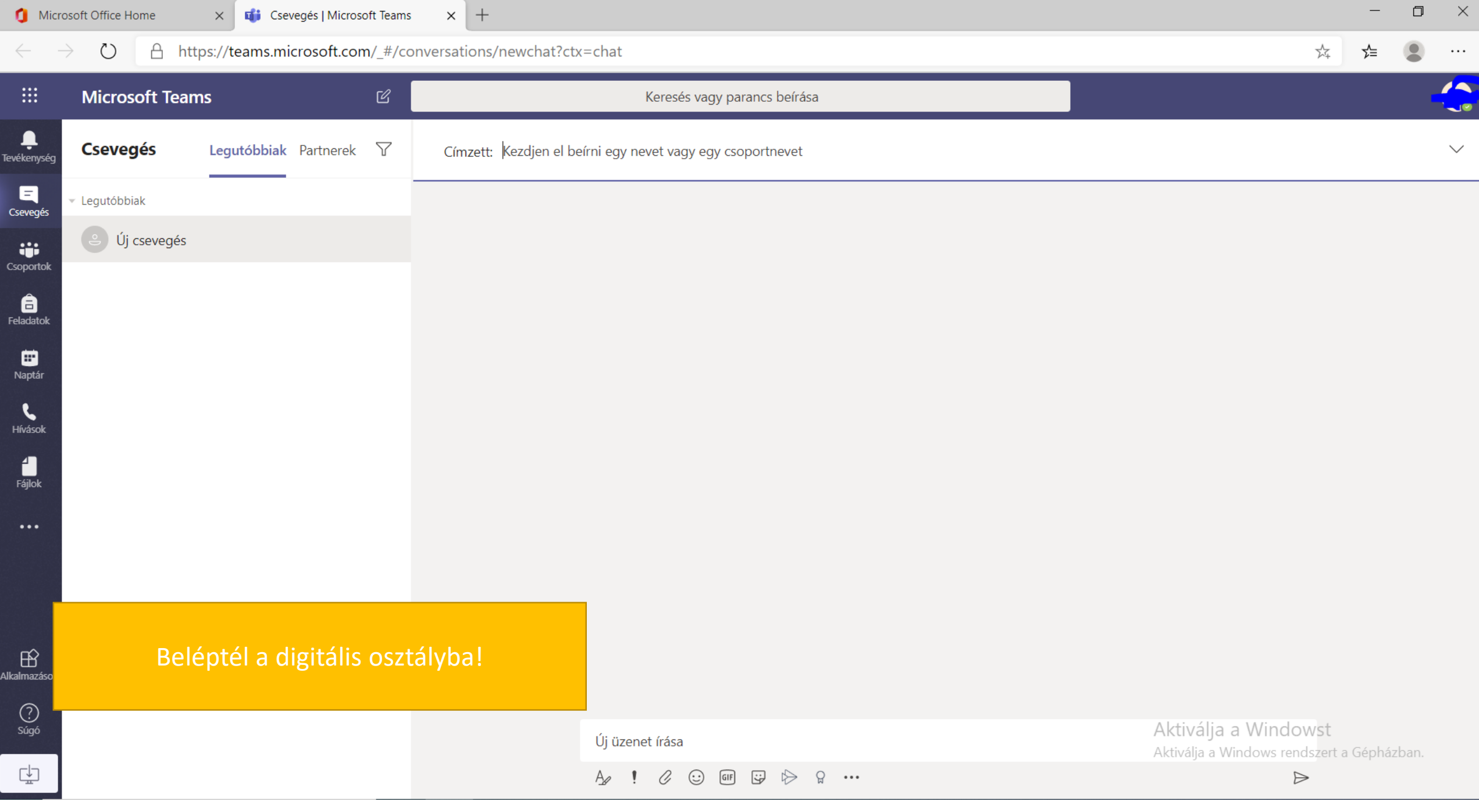

## Ne felejts el kijelentkezni!

Ez különösen akkor fontos, ha közösen használok egy-egy számítógépet, ezzel elkerülhető, hogy véletlenül valaki a Teams-ben módosítson valamit.